A todas la comunidad de la UMDI se le comunica que ha quedado instalada una impresora HP LaserJet P2035n en la nueva sala de estudio, para tener acceso al servicio desde cualquier nodo cableado de la UMDI **(desde la red inalámbrica de la RIU y RIU TEMP no será posible acceder al servicio)** deberán conectarse a dicho dispositivos de la siguiente manera:

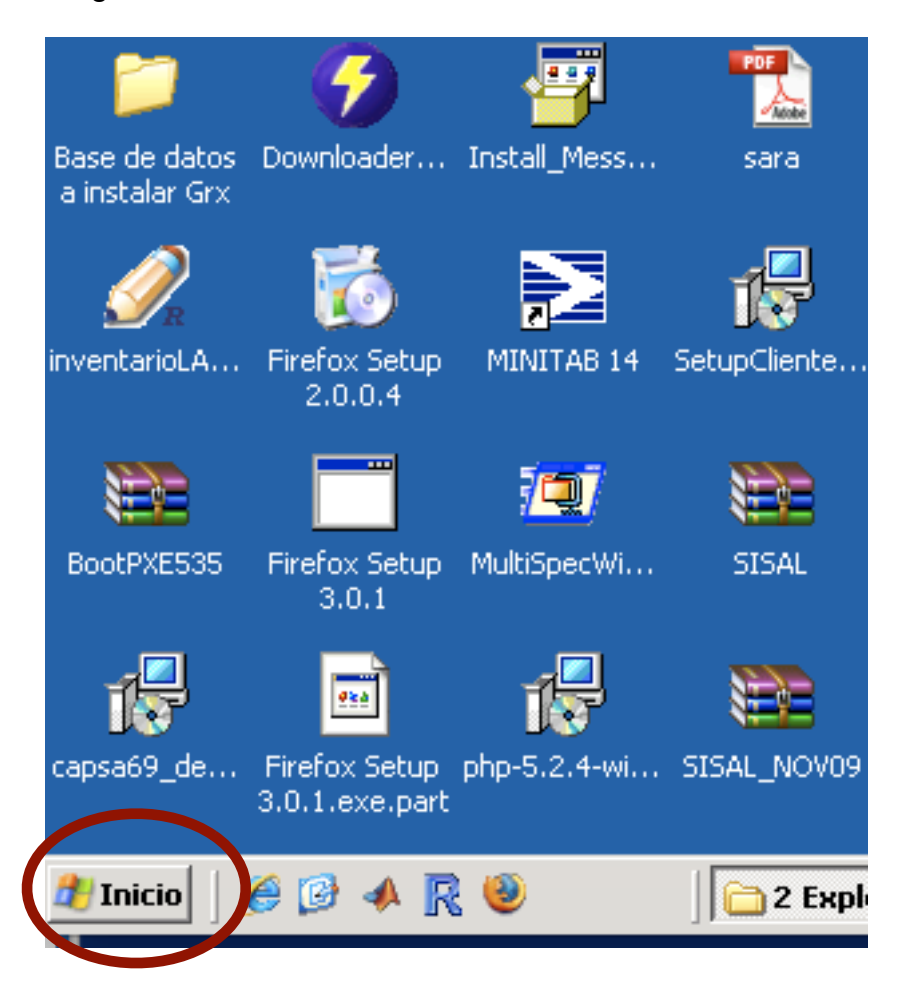

Desde tu computadora, Ir al botón de "Inicio" (ángulo inferior izquierdo en la pantalla)

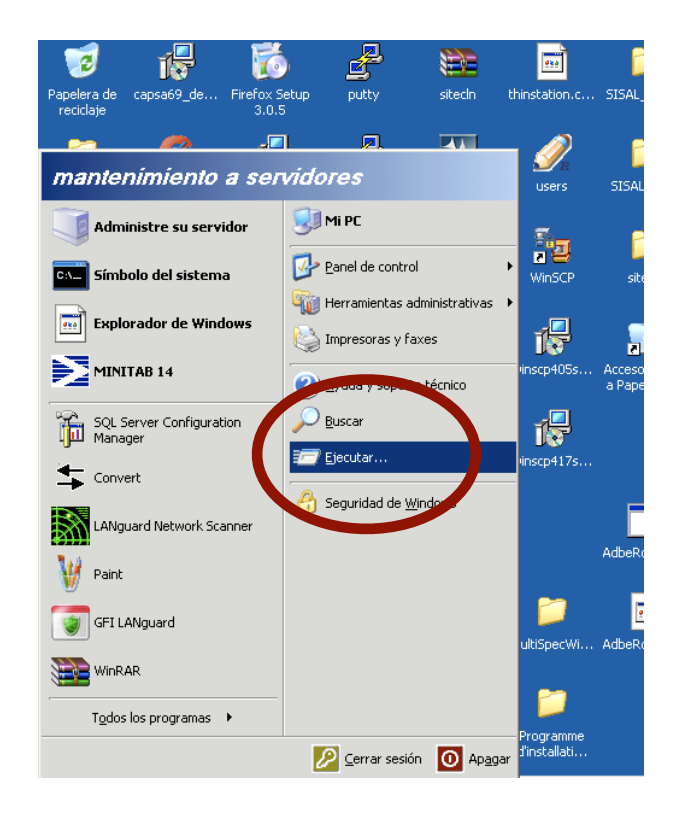

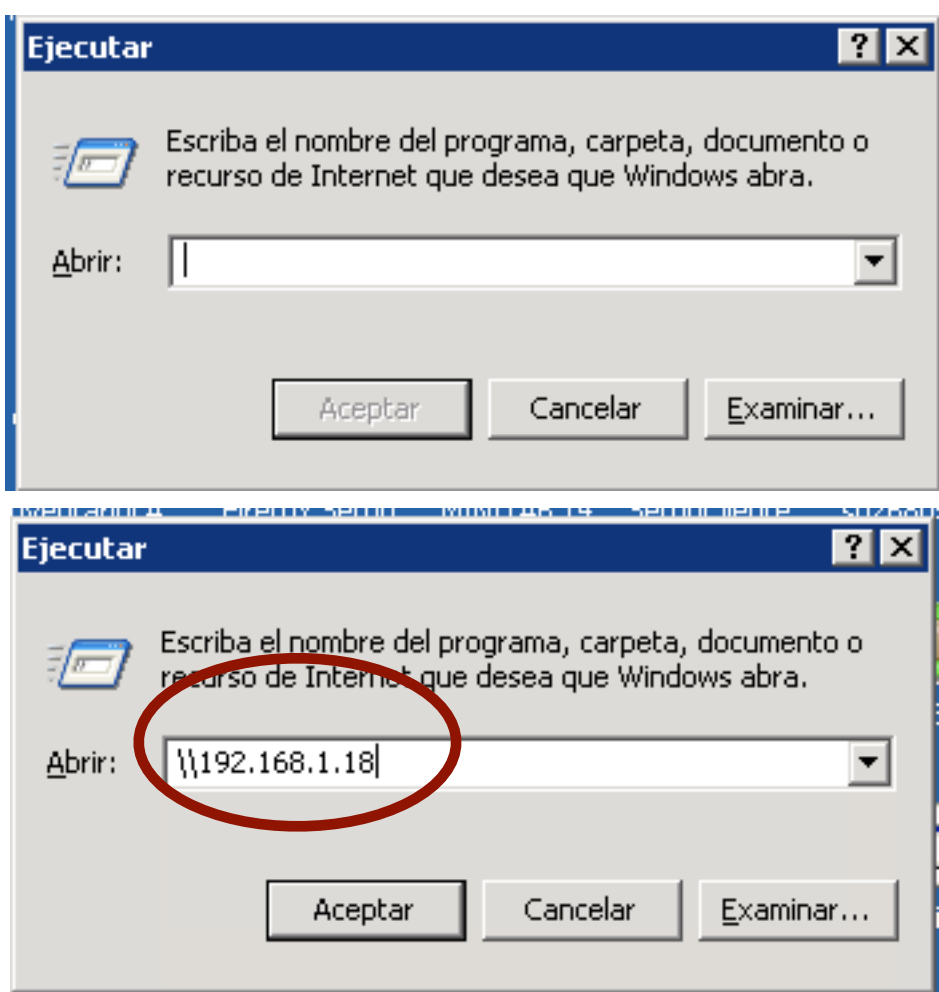

desde ahí elegir la opción ejecutar (run) en el espacio en blanco teclear \\192.168.1.18 y dar enter

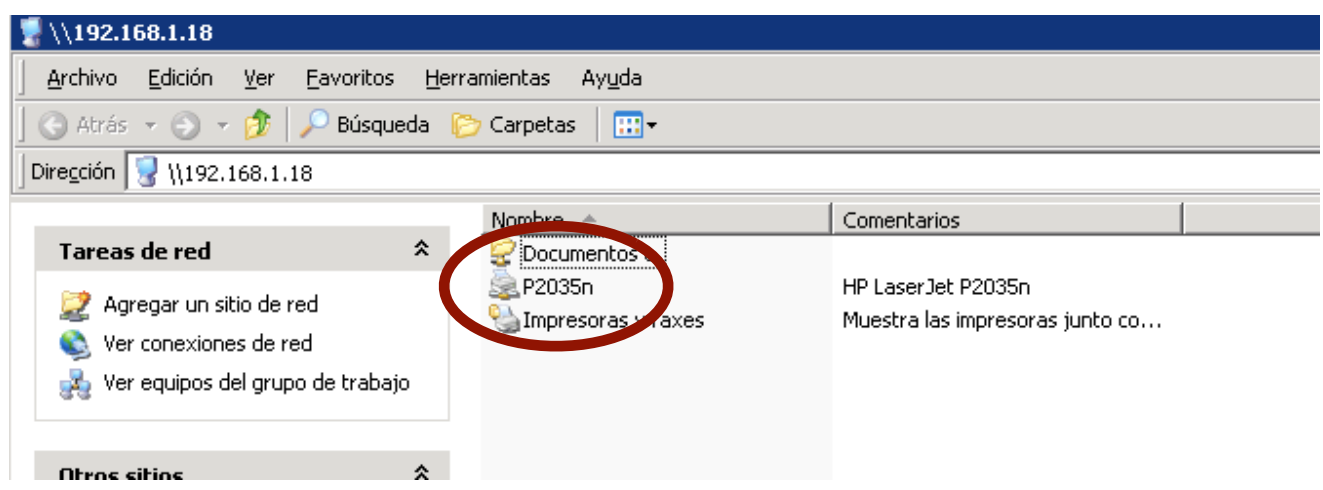

El sistema encontrara el equipo al que esta asociada la impresora y mostrará su contenido compartido

seleccionar la impresora P2035n con doble click

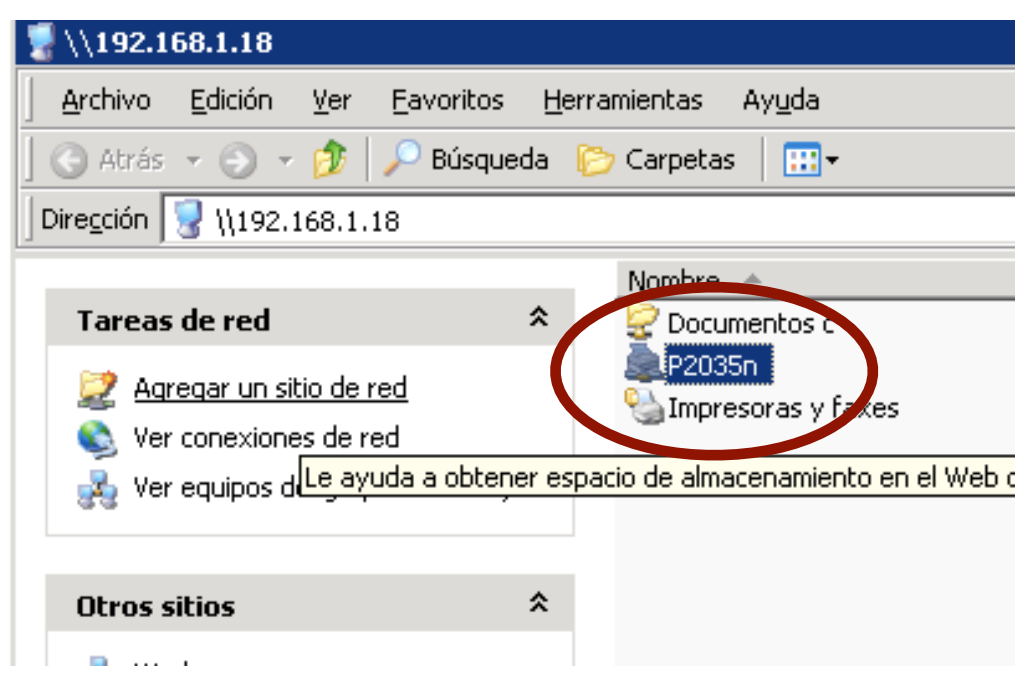

el sistema enviara un mensaje de que se ha detectado una impresora con esa dirección IP y preguntara ¿Quiere añadirla?

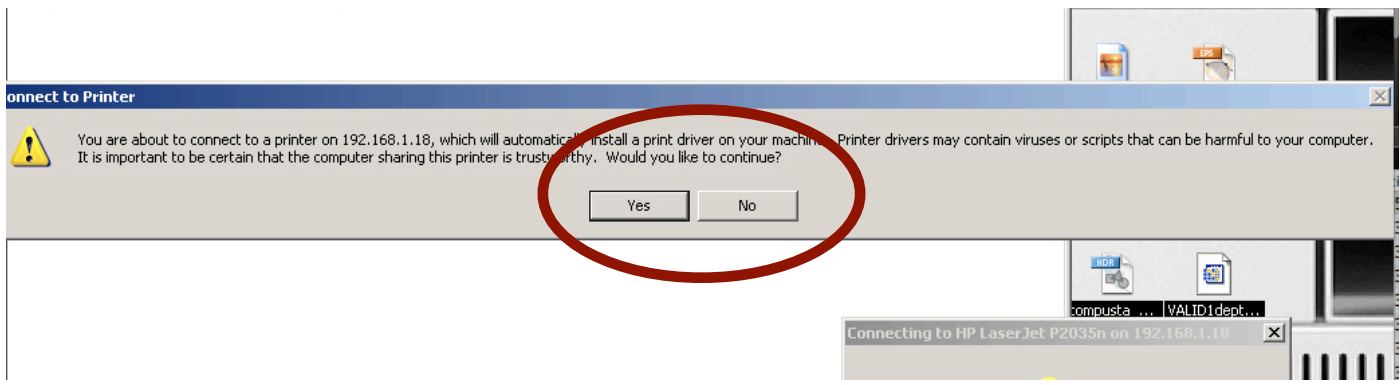

hay que aceptar y el sistema operativo intentara instalar el controlador de la familia de las Laserjet 2000, ese es el controlador correcto, casi todos los sistemas operativos lo tienen y hacen la instalación de forma automática

si no localiza el controlador les pedirá que lo instalen manualmente los controladores específicos por sistema operativo se localizan en la pagina del proveedor en [http://h20000.www2.hp.com/bizsupport/TechSupport/DriverDownload.jsp?](http://h20000.www2.hp.com/bizsupport/TechSupport/DriverDownload.jsp?prodNameId=3662049&lang=es&cc=mx&prodTypeId=18972&prodSeriesId=3662025&taskId=135) [prodNameId=3662049&lang=es&cc=mx&prodTypeId=18972&prodSeriesId=3662025&task](http://h20000.www2.hp.com/bizsupport/TechSupport/DriverDownload.jsp?prodNameId=3662049&lang=es&cc=mx&prodTypeId=18972&prodSeriesId=3662025&taskId=135)  $Id=135$ 

una vez instalada la impresora deberá ir al panel de control, seleccionar la opción impresoras, elegir la P2035n en 192.168.1.18 y con el botón derecho del ratón fijarla como predeterminada, de esta forma será la impresora por default que use el sistema

Cualquier duda o comentario escribir a [javier.apodaca@gmail.com](mailto:javier.apodaca@gmail.com) o llamar a la extensión telefónica local 7207